## **Move Cable Cable messages in POP Client to new Xplornet Account in Mac Mail**

This is for those who are already using Mac Mail for their i-zoom.net email account, and it's connected via POP (not IMAP).

- 1. Open the Mail app
- 2. Connect to your new Xplornet account via IMAP (see [https://www.xplornet.com/support/troubleshooting/set-up-mail-on-a-mac-running-os-x/\)](https://www.xplornet.com/support/troubleshooting/set-up-mail-on-a-mac-running-os-x/)
- 3. Transfer your local @i-zoom.net messages to the Xplornet server
	- a. If you have messages or folders in your old @i-zoom.net POP account that you would like to keep in your new Xplornet account, simply **select them and move them** to your Xplornet account **by dragging and dropping** them into the appropriate folder. Depending on the number of messages that you move, it may take several minutes to be uploaded.
		- i. You can select all messages in a folder by **selecting the folder name**, then click **Edit**, **Select All**, then drag those messages to the desired folder in the new account
		- ii. If you have any "On My Mac" folders that you wish to have in your new Xplornet account, you first need to create a folder (called a mailbox here) in the Xplornet "Location" (**Mailbox, New Mailbox…**), and then move or copy the messages over to the new folder using the steps above. For any additional folders, you can simply drag and drop it under Xplornet and it will copy the folder and all its messages.
			- Note that folders don't have to be under, or subfolders of, the Inbox folder in your Xplornet account like they are in your Cable Cable account; you can drag them to below Xplornet and they'll be created at the same level as the Inbox and other system folders.

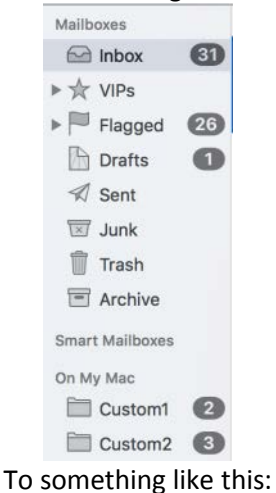

From something like this:

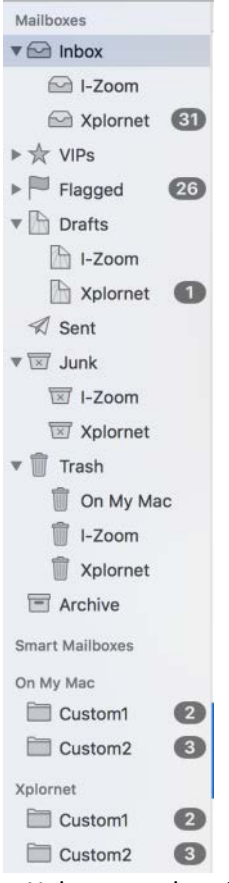

- 4. Verify that the messages are now in your Xplornet webmail
	- a. Once you have completed copying or moving messages from your Cable Cable account to your Xplornet account using Mail, log into webmail for your Xplornet account [\(https://mail.xplornet.com/\)](https://mail.xplornet.com/)

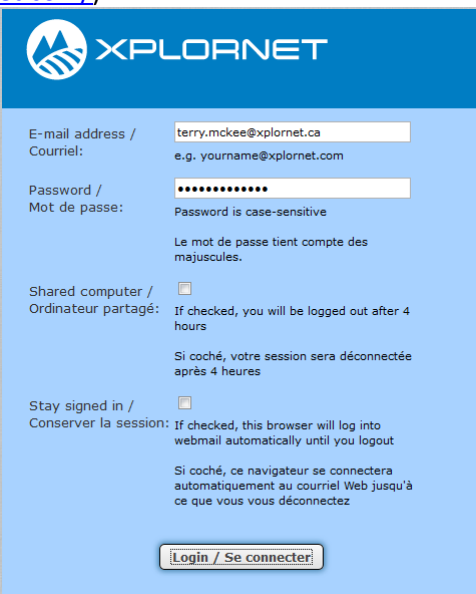

b. Select each folder and verify that the messages that you copied or moved from your Cable Cable account are now there

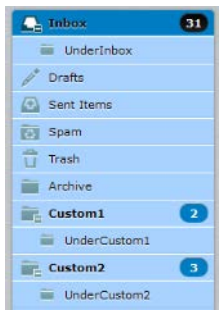

- i. Note the following **folders**:
	- **Sent** in Mail is the same as **Sent Items** in webmail
	- **Junk** in Mail is the same as **Spam** in webmail
- 5. Delete your old @i-zoom.net POP account
	- a. You can delete the i-zoom.net POP account when you are completely sure that you have copied all your important messages to the Xplornet account. **You cannot easily undo this action**, so make sure that you really don't need the messages stored in this account any more.
	- b. Go to **Mail**, **Preferences**

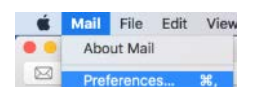

c. Select your **@i-zoom.net** account

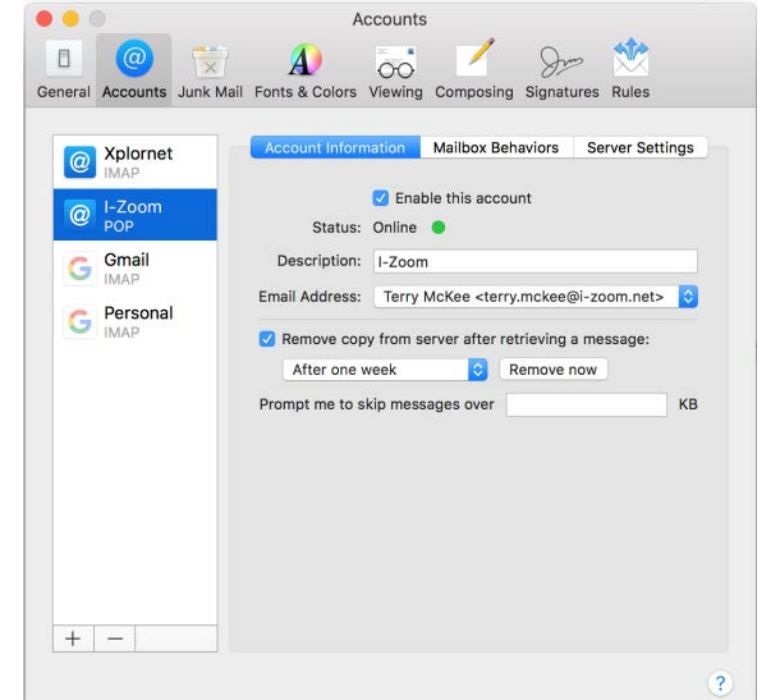

d. Click on the **minus sign (-)** in the bottom left corner of the window

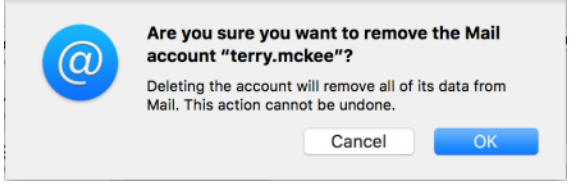

e. Click **OK**

f. You can close the Accounts window